## uniFLOW Log In To Copier

I. Swipe your Texans CAN! Employee ID over the card reader.

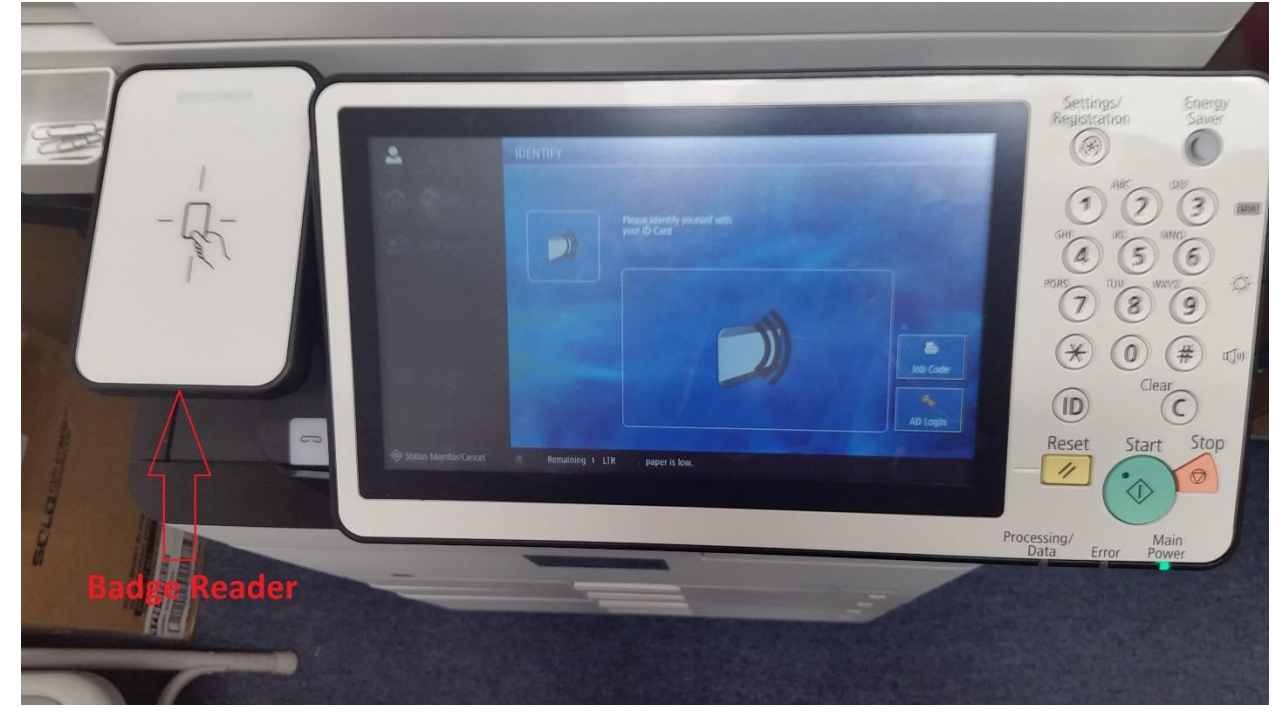

II. The  $1<sup>st</sup>$  time you badge in, enter your AD credentials (computer username and password). The copier sends your credentials to uniFlow which now remembers your credentials and associates it to your ID, so that next time you badge into any copier, this screen is skipped and you'll go directly to Function Screen. The only other times you need do this is when your computer password changes, or you don't have your ID with you.

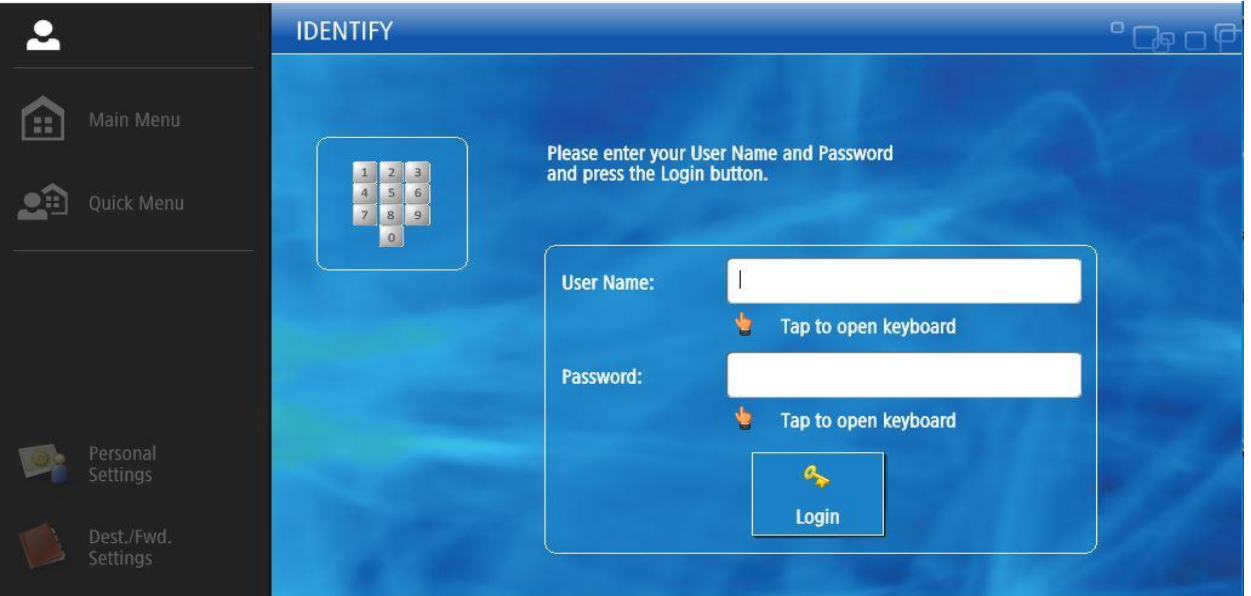

III. On successful logon, Function Screen appears. Choose your action: Copy, Fax, Scan, or Secure Print

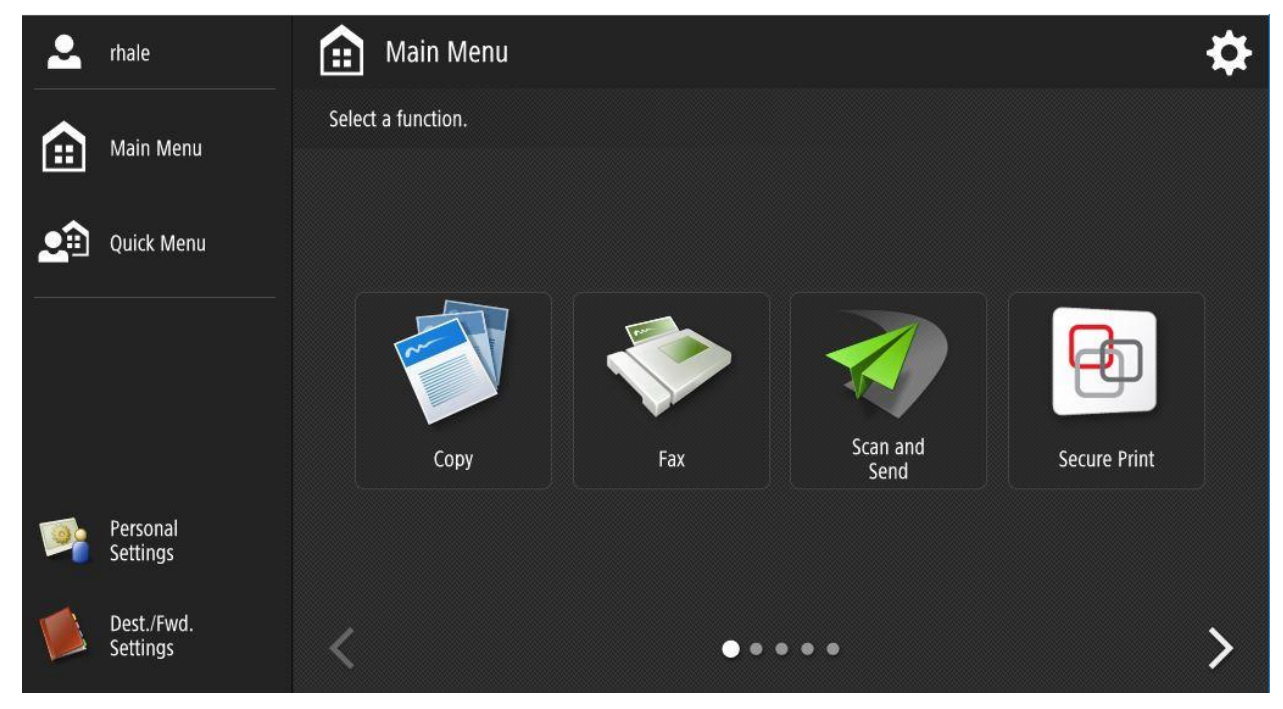

IF YOU DON'T HAVE BADGE WITH YOU- you can still use the copier, you just need to go through manual login process again. Touch the "AD Login" button on the LCD touchscreen.

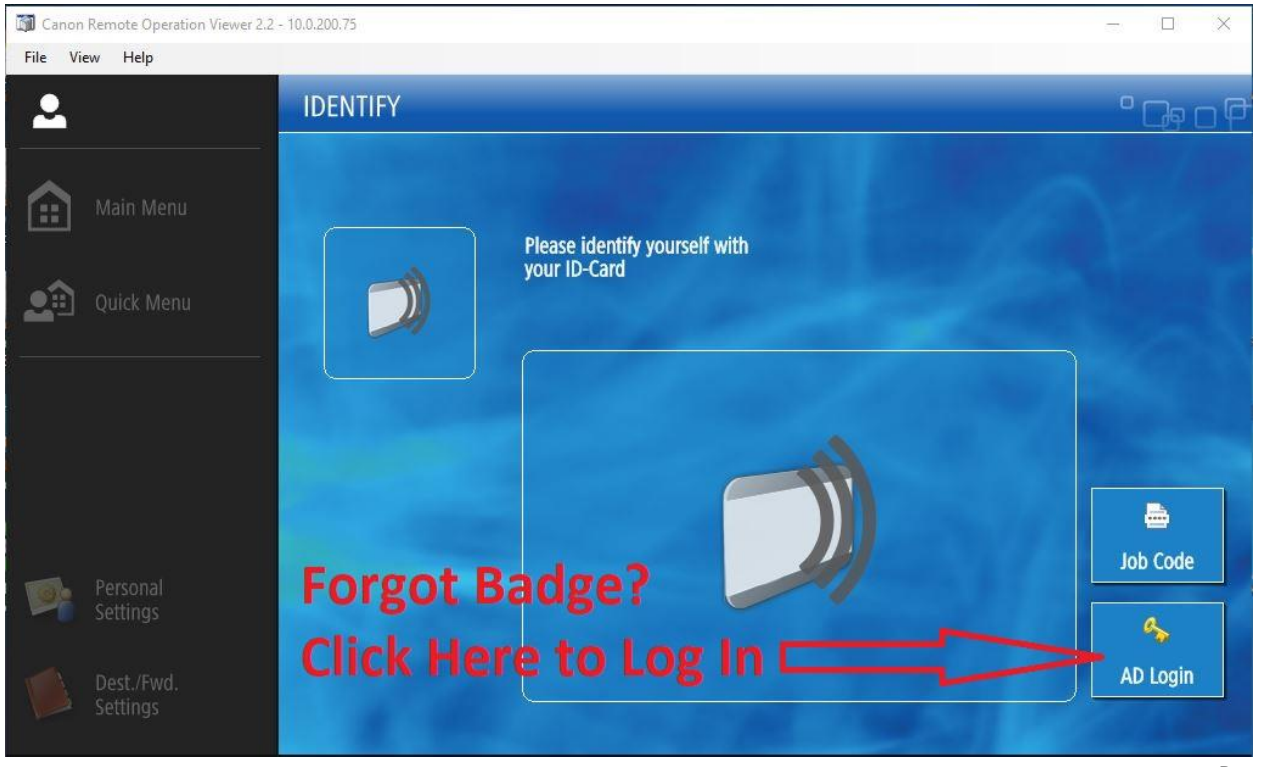